1

## COG12864C1017使用说明书

目 录

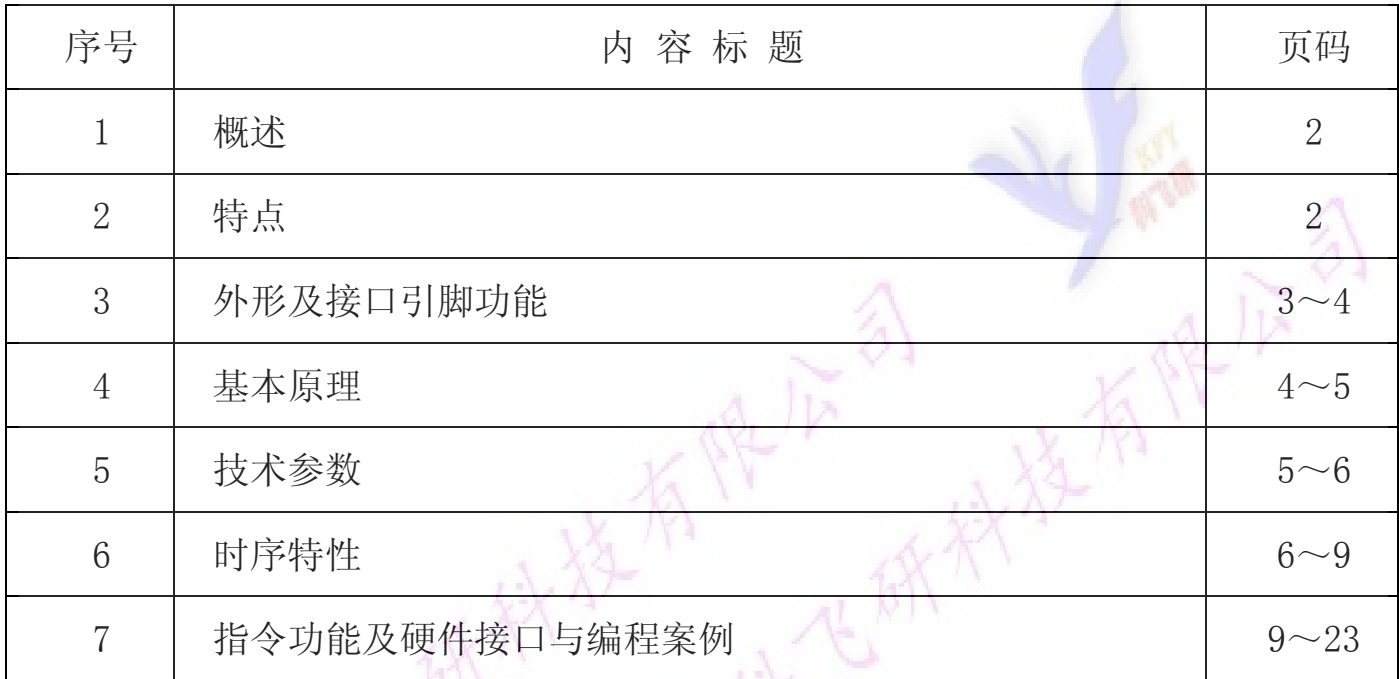

## 1.概述

使用方便、显示清晰,广泛应用于各种人机交流面板。 科飞研 技专注于液晶屏及液晶模块的研发、制造。所生产COG12864C1017型液晶模块由于

COG12864C1017可以显示128列\*64行点阵单色图片,或显示8个/行\*4行16\*16点阵的汉字, 或显示 16 个/行\*8 行 8\*8 点阵的英文、数字、符号。

## 2.COG12864C1017图像型点阵液晶模块的特性

2.1 结构牢:背光带有挡墙,焊接式 FPC。 2.2IC 采用矽创公司 ST7565R, 功能强大,稳定性好 2.3 功耗低:5 - 100mW (不带背光 5mW, 带背光不大于 100mW); 2.4 显示内容: ●128\*64 点阵单色图片;

●可选用 16\*16 点阵或其他点阵的图片来自编汉字,按照 16\*16 点阵汉字来计算可显示 8 字/行\*4 行。按照 12\*12 点阵汉字来计算可显示 10 字/行\*4 行。

2.5 指令功能强:可组合成各种输入、显示、移位方式以满足不同的要求;

2.6 接口简单方便:并行接口。

2.7 工作温度宽:-20℃ - 70℃;

2.8 可靠性高:寿命为 50,000 小时(25℃)。

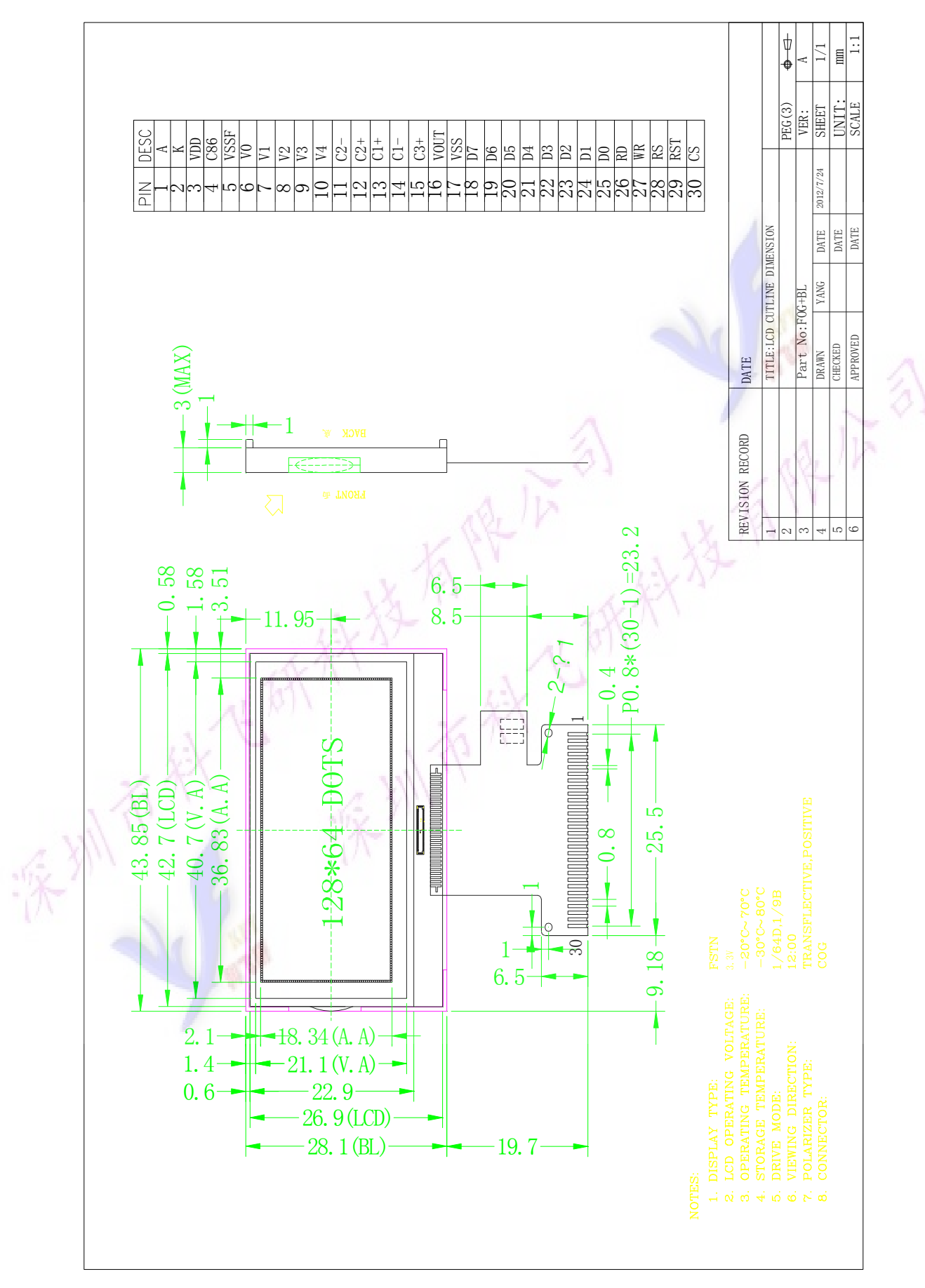

#### 3. 外形尺寸及接口引脚功能

图 1.外形尺寸

#### 模块的接口引脚功能

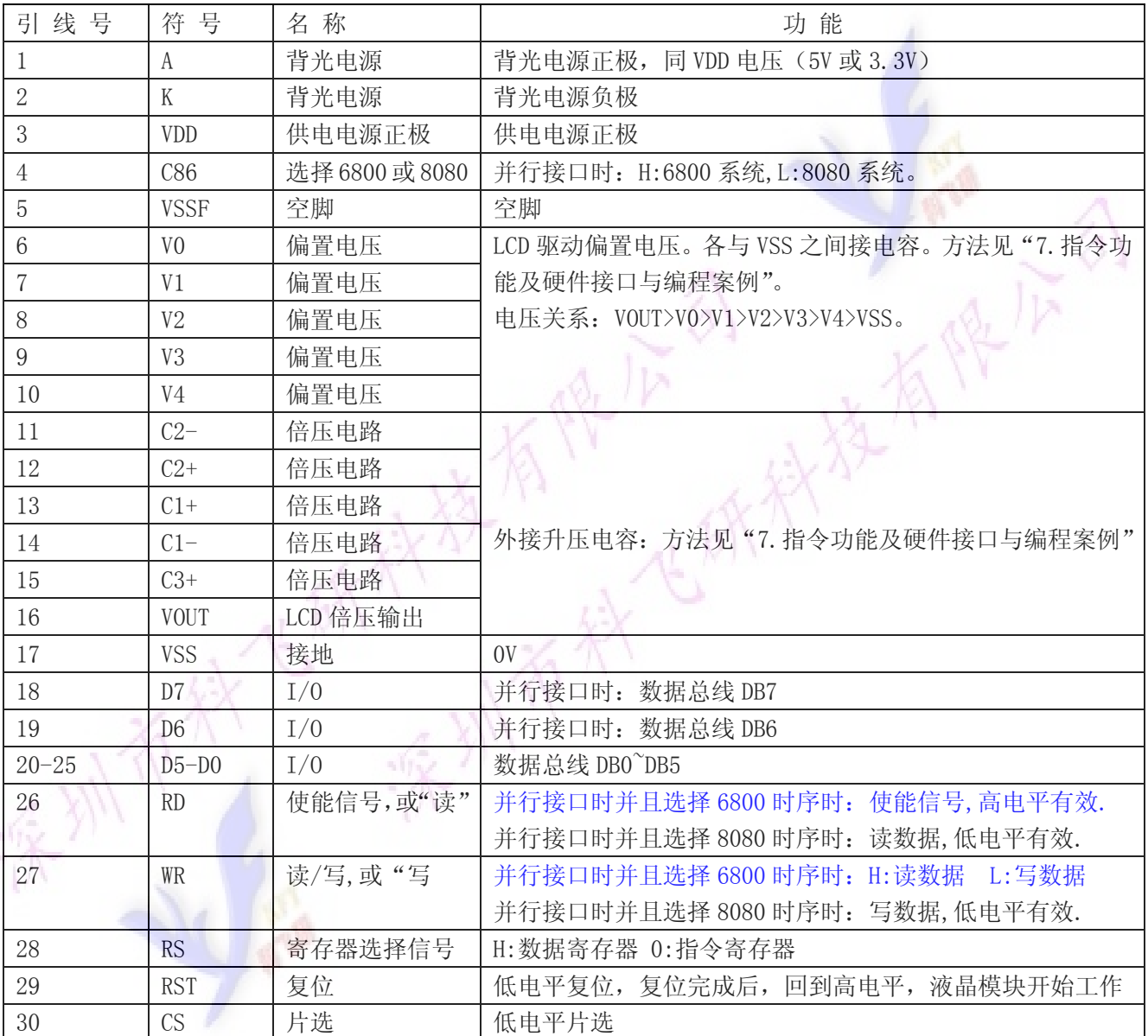

## 表 1:模块的接口引脚功能

## 4.基本原理

## 4.1 液晶屏 (LCD)

在 LCD 上排列着 128×64 点阵,128 个列信号与驱动 IC 相连,64 个行信号也与驱动 IC 相连, IC 邦定在 LCD 玻璃上(这种加工工艺叫 COG).

## 4.2 工作电图:

图2是COG12864C1017图像点阵型模块的电路框图,它由驱动IC ST7565R及几个电阻电容组成。

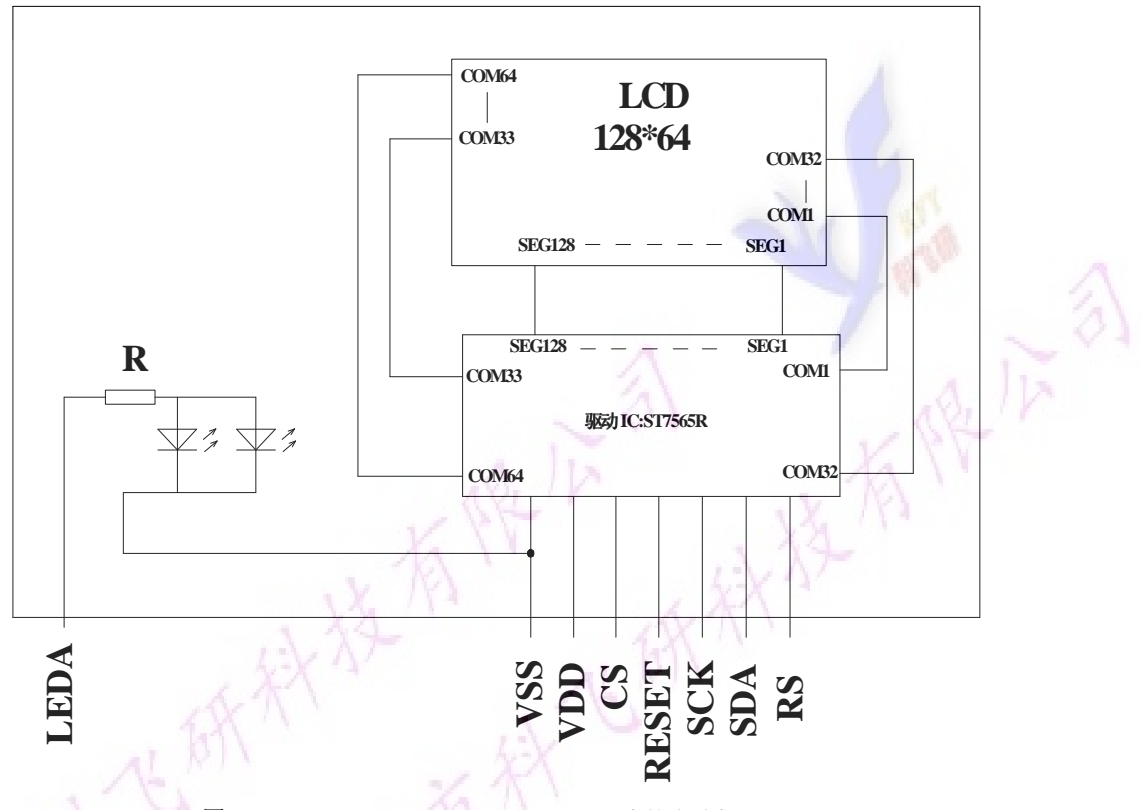

图 2: C0G12864C1017图像点阵型液晶模块的电路框图

## 4.2 背光参数

该型号液晶模块带 LED 背光源。它的性能参数如下: 背光板可选择白色。

正常工作电流为:16∽40mA(LED 灯数共 2 颗); 工作电压:3.0V; 正常工作条件下,LED 可连续点亮 5 万小时;

5.技术参数

#### 5.1 最大极限参数(超过极限参数则会损坏液晶模块)

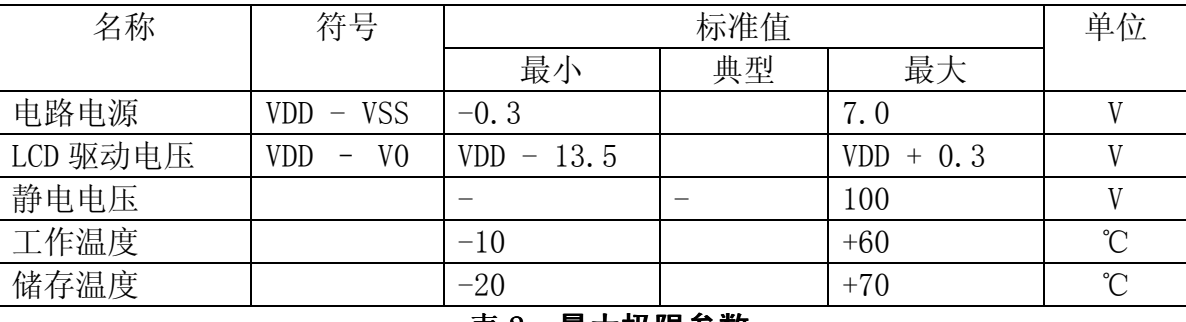

#### 表 2:最大极限参数

#### 5.2 直流(DC)参数

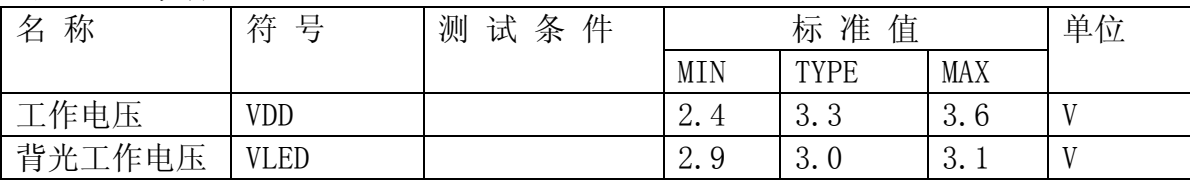

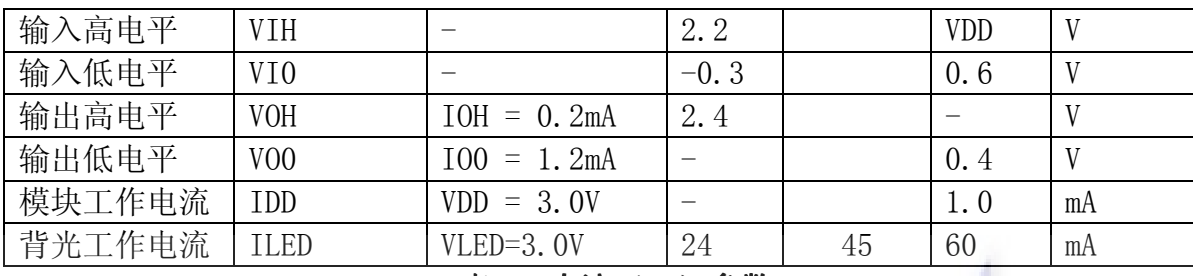

#### 表 3: 直流 (DC) 参数

## 6.读写时序特性

#### 6.1串行接口:

从 CPU 写到 ST7565R (Writing Data from CPU to ST7565R)

The 4-line SPI Interface

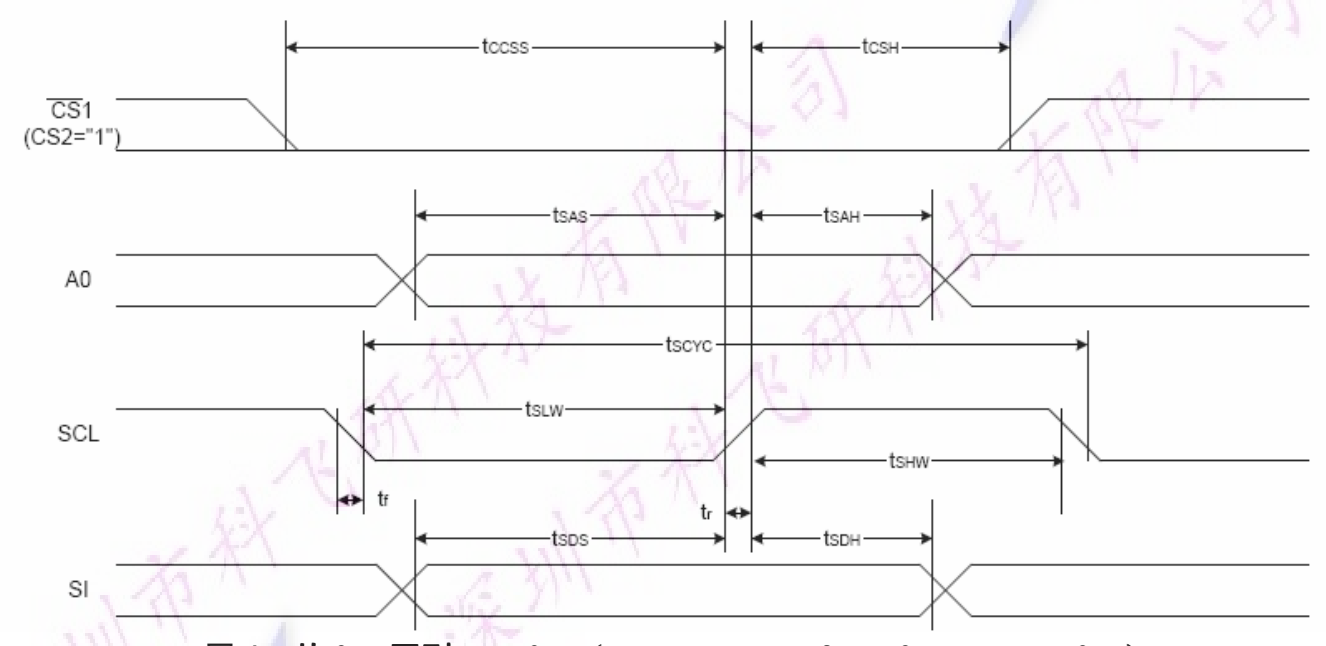

图 4. 从 CPU 写到 ST7565R (Writing Data from CPU to ST7565R)

#### 6.2 串行接口: 时序要求 (AC 参数): 写数据到 ST7565R 的时序要求: 表 4.

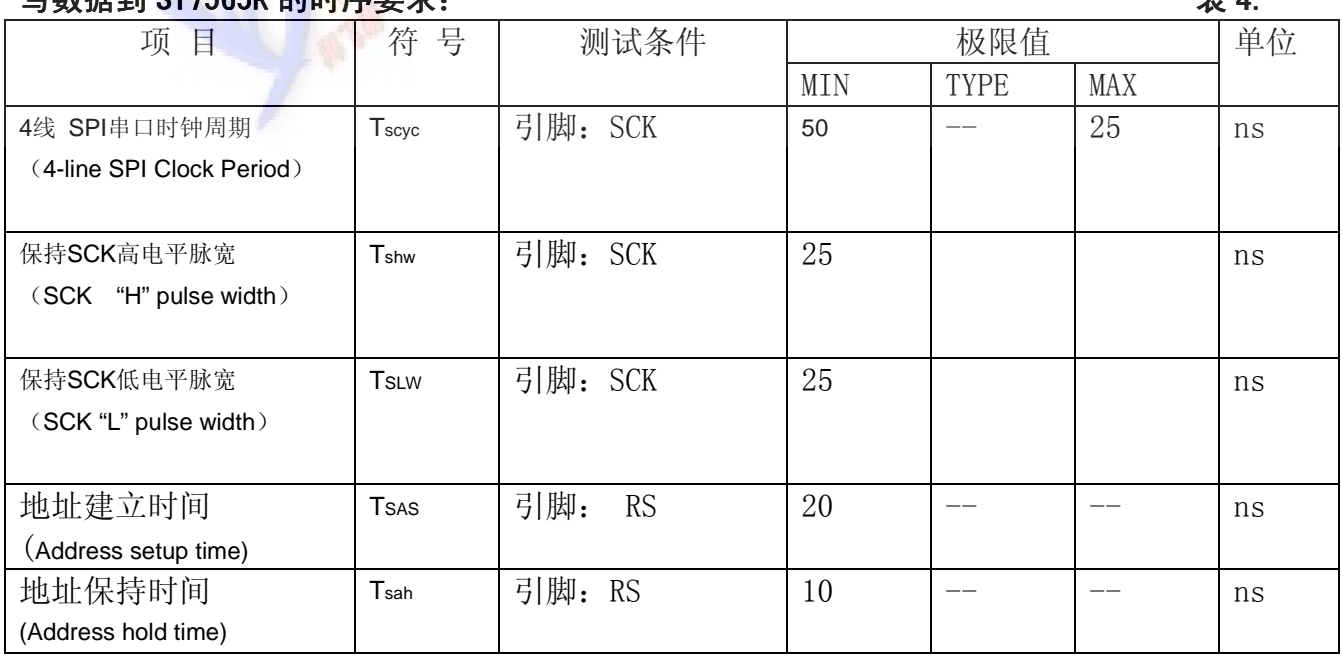

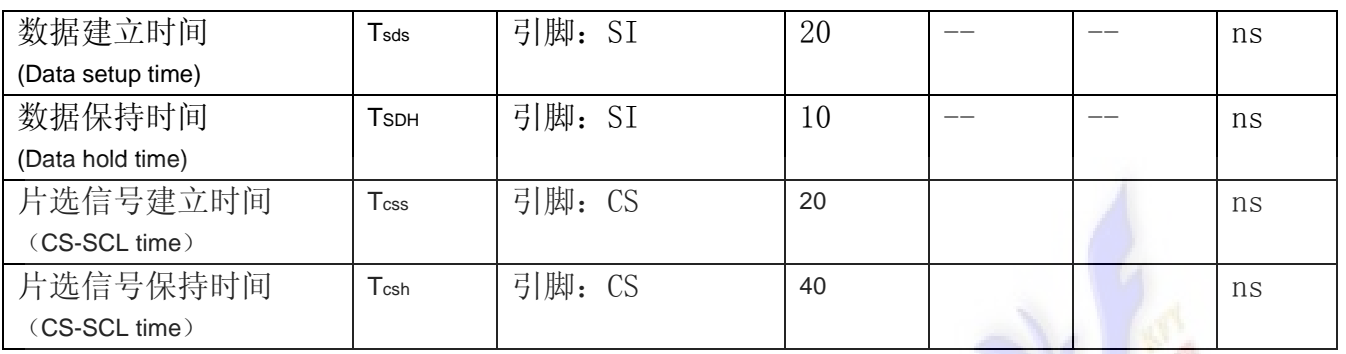

VDD =3.0V $\pm$ 5%, Ta = 25°C

## 6.3 并行接口: 从 CPU 写到 ST7565R (Writing Data from CPU to ST7565R)

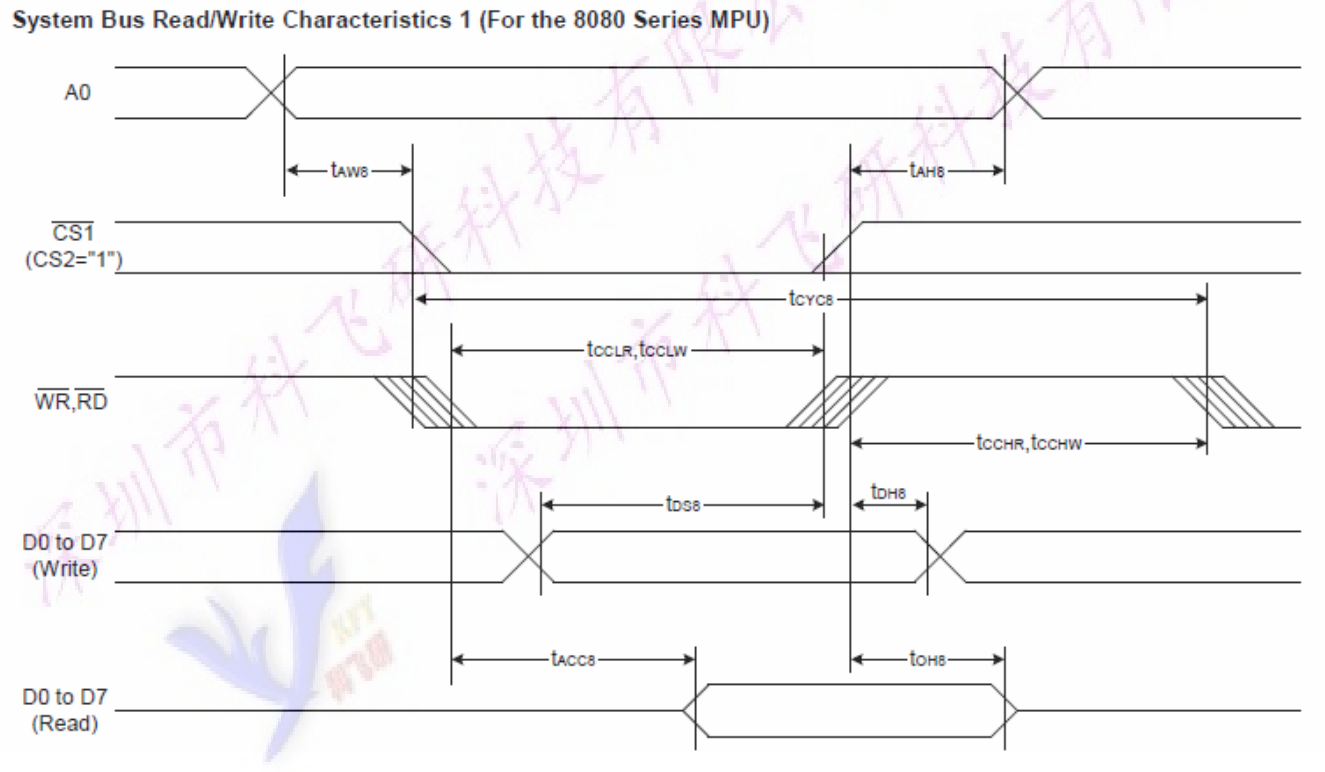

图 5. 从 CPU 写到 ST7565R (Writing Data from CPU to ST7565R)

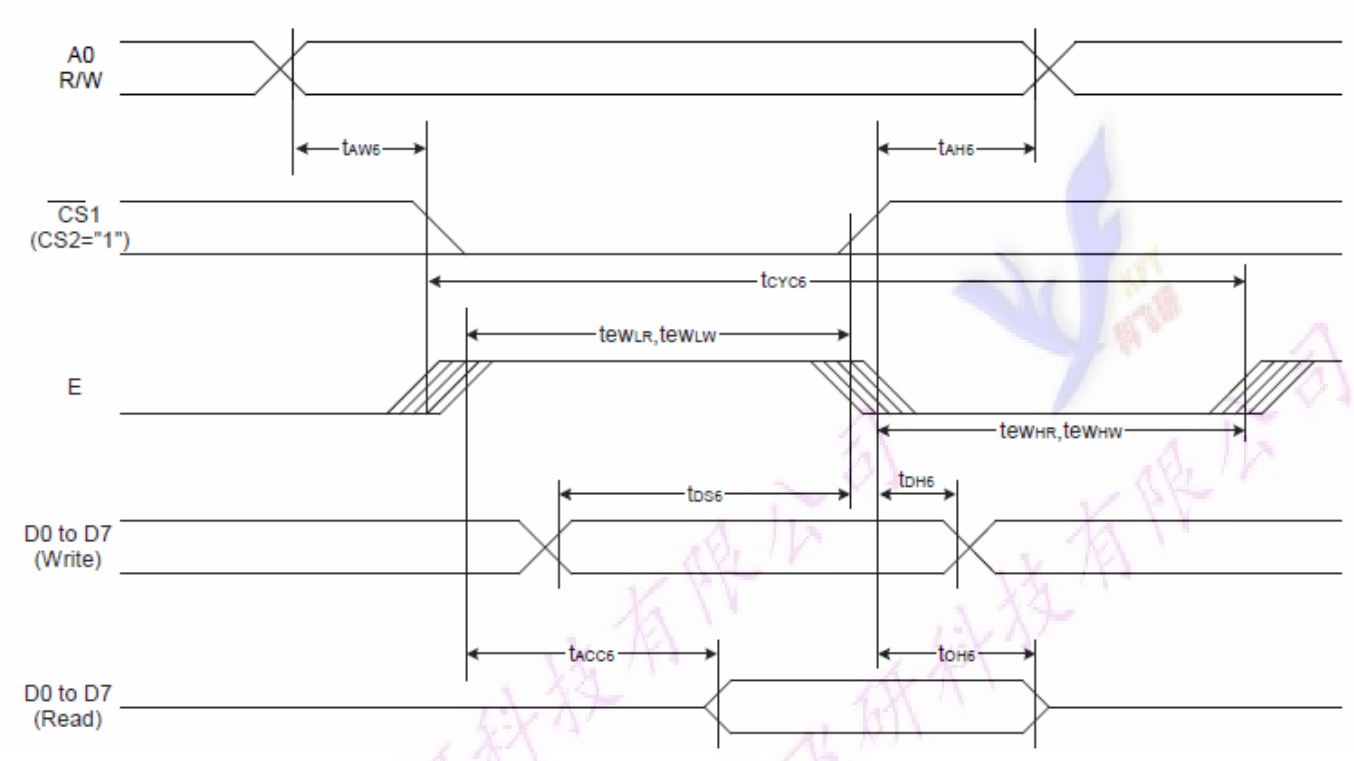

#### System Bus Read/Write Characteristics 2 (For the 6800 Series MPU)

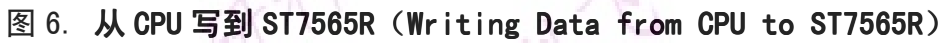

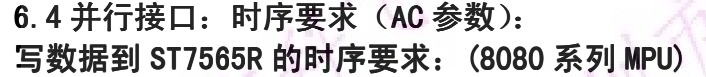

 $1 \times 11$ 

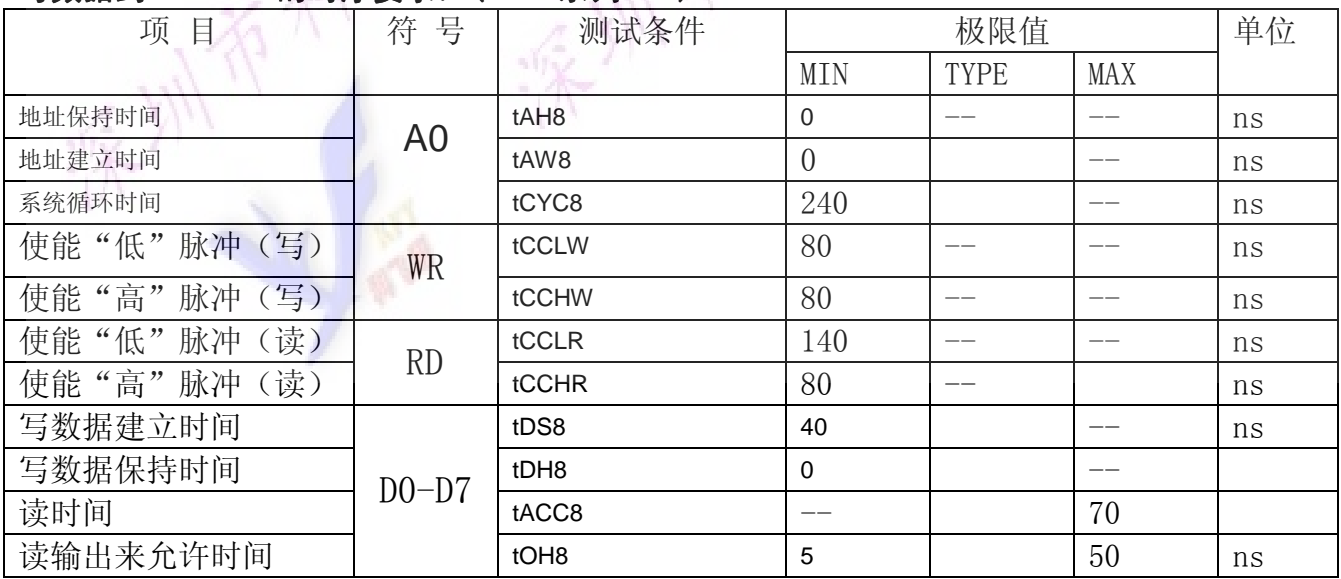

## 写数据到 ST7565R 的时序要求: (6800 系列 MPU)

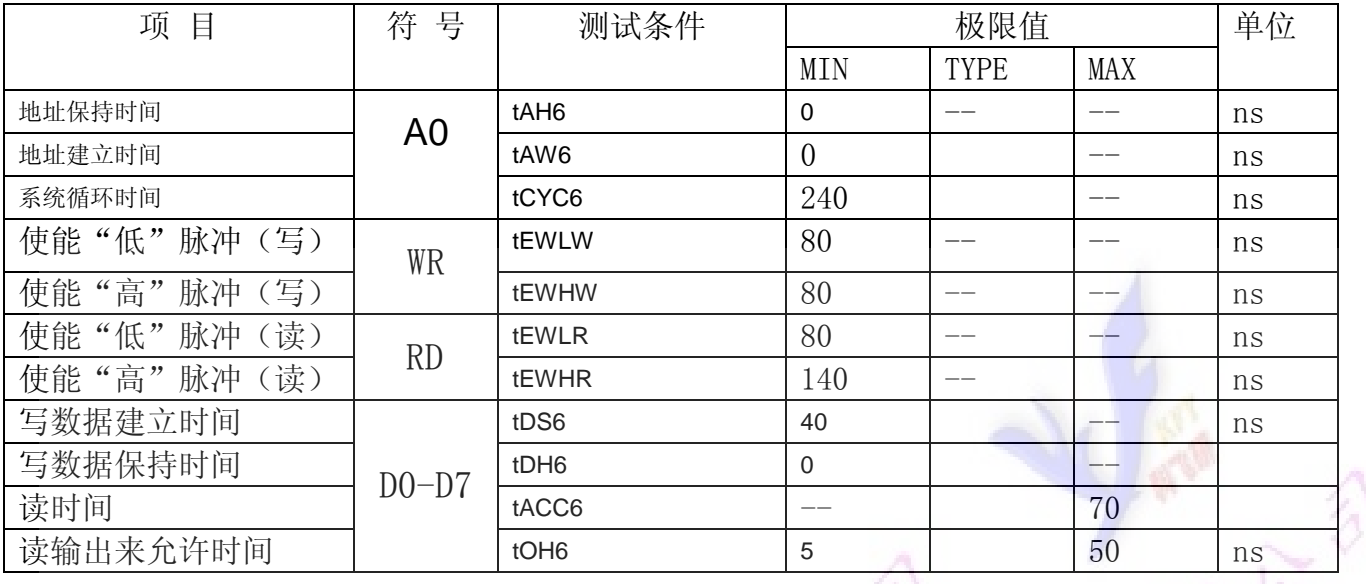

## 6.5 电源启动后复位的时序要求 (RESET CONDITION AFTER POWER UP):

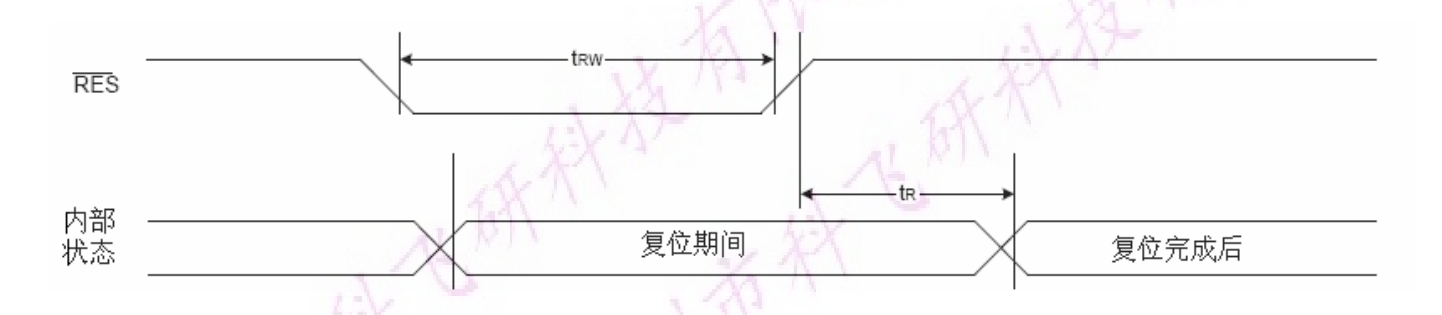

## 图 7: 电源启动后复位的时序

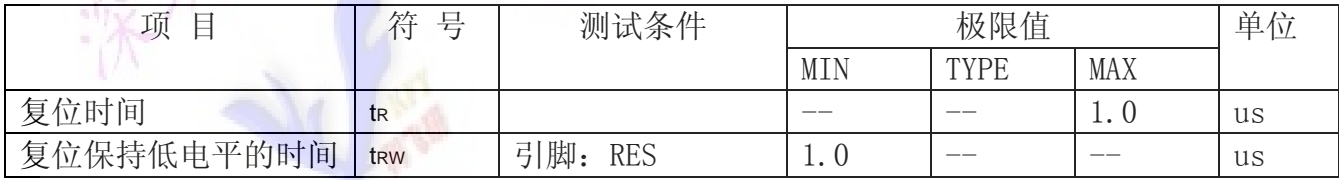

#### 表 6: 电源启动后复位的时序要求

## 7.指令功能:

7.1 指令表 格式:

RS DB7 DB6 DB5 DB4 DB3 DB2 DB1 DB0

共 11种指令:1.清除,2.返回,3.输入方式设置,4.显示开关,5.控制,移位,6.功能设置,7.CGRAM 地址设置,8.DDRAM 地址设置,9.读忙标志,10.写数据到 CG/DDRAM,11.读数据由 CG/DDRAM。

# 版本:  $A$ <br>表 8.

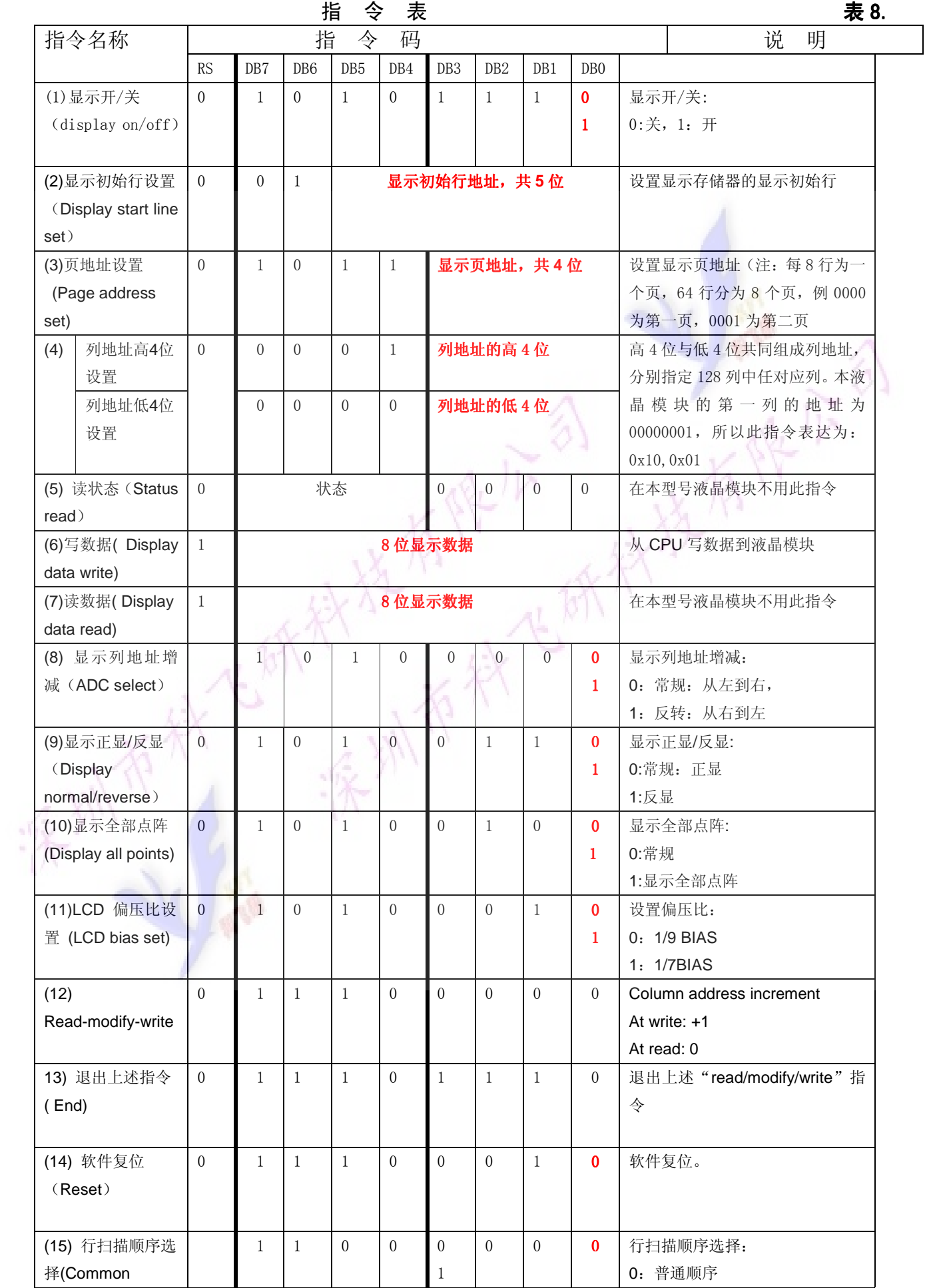

## 版本:A

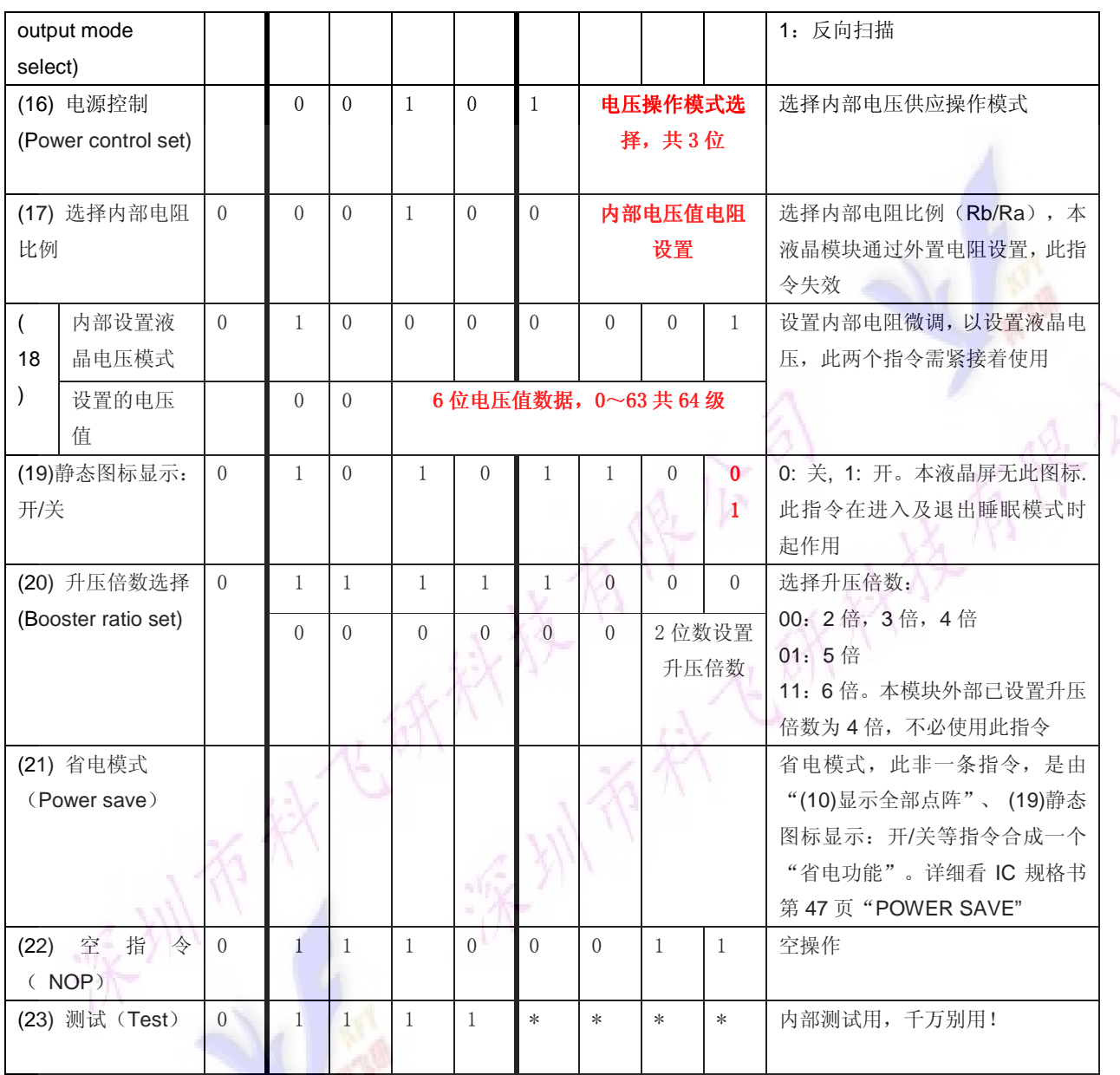

请详细参考 IC 资料"ST7565R\_V15.PDF"的第 42~49 页。

#### 7.3 点阵与 DD RAM 地址的对应关系

请留意页的定义: PAGE, 与平时所讲的"页"并不是一个意思, 在此表示 8 个行就是一个"页", 一个 128\*32 点阵的屏分为 8 个"页",从第 0"页"到第 7"页"。

DB7--DB0 的排列方向:数据是从下向上排列的。最低位 D0 是在最上面,最高位 D7 是在最下面。 下图摘自 ST7565R IC 资料, 可通过 "ST7565R\_V15. PDF"之第 27 页获取最佳效果。

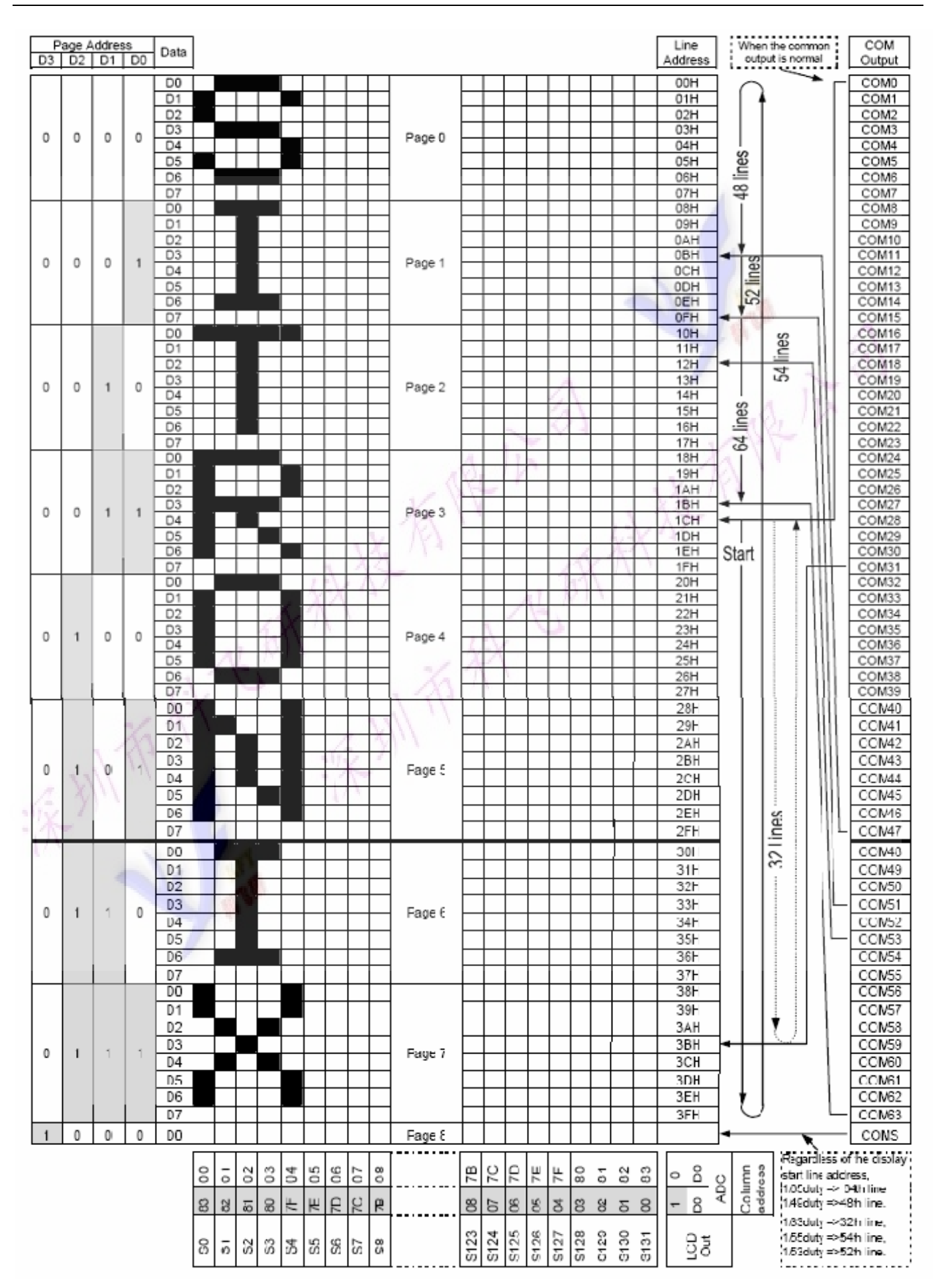

## 7.4 初始化方法

用户所编的显示程序,开始必须进行初始化,否则模块无法正常显示,过程请参考程序

#### 7.5 程序举例:

液晶模块与 MPU(以 8051 系列单片机为例)接口图如下:

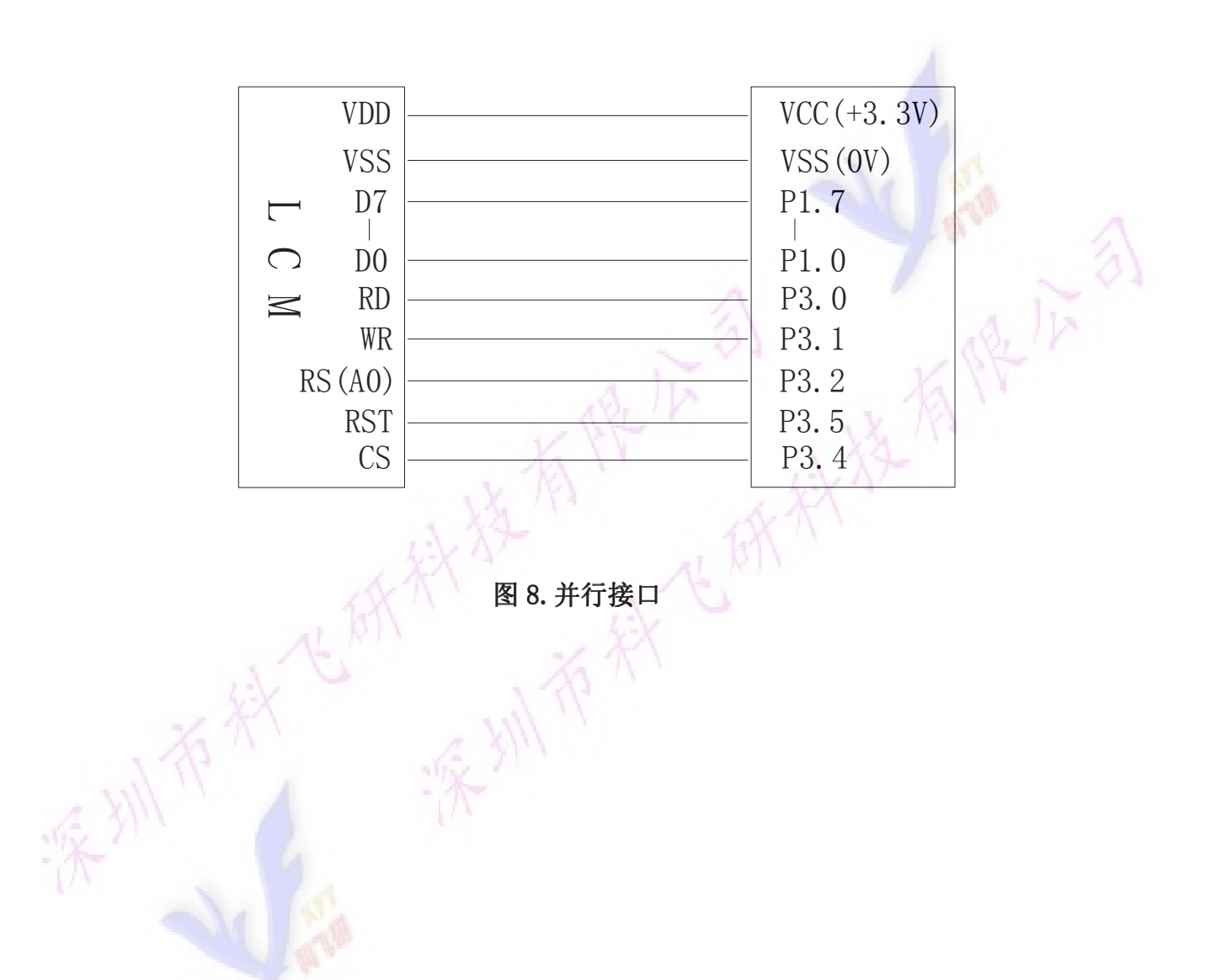

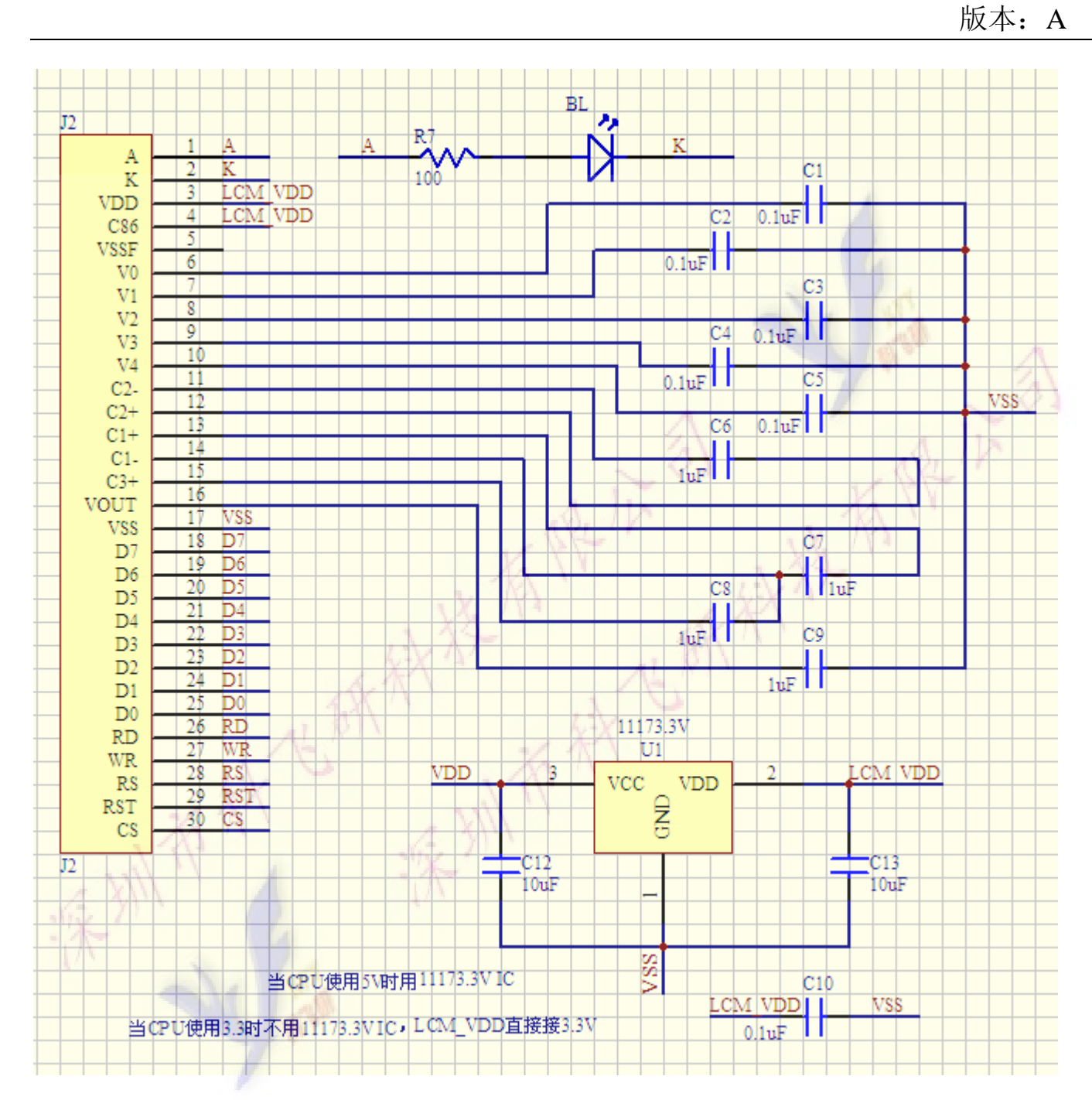

## 所有电容请使用 25V 电压。

/\* Test program for COG12864C1017,并行接口 驱动 IC 是:ST7565R(or competible) \*/ #include <reg51.H> sbit rs=P3^2; /\*接口定义:lcd\_rs 就是 LCD 的 rs\*/ sbit rd=P3^0; /\*接口定义:lcd\_e 就是 LCD 的 rd\*/ sbit wr=P3^1; /\*接口定义:lcd\_rw 就是 LCD 的 wr\*/ sbit reset=P3^5; /\*接口定义:lcd\_reset 就是 LCD 的 reset\*/ sbit cs1=P3^4; /\*接口定义:lcd cs1 就是 LCD 的 cs1\*/

```
void transfer data(int data1);
void transfer_command(int data1); 
char code graphic1[]; 
char code graphic2[]; 
char code graphic3[]; 
char code graphic4[]; 
char code graphic5[]; 
char code graphic6[]; 
void delay(int i); 
void Delay1(int i); 
void disp grap(char *dp);
void initial_lcd(); 
void clear_screen(); 
void waitkey(); 
 // \n= \n= \n= \n= \n= \n= \n= \nmain program\nvoid main(void) 
  { 
    initial lcd();
    while(1) { 
        clear screen(); //clear all dots
         disp_grap(graphic1); //display a picture of 128*64 dots 
         waitkey(); 
        disp_grap(graphic2); //display a picture of 128*64 dots
     waitkey();
        disp_grap(graphic4); //display a picture of 128*64 dots
         waitkey(); 
        disp grap(graphic5); //display a picture of 128*64 dots
         waitkey(); 
         disp_grap(graphic6); //display a picture of 128*64 dots 
         waitkey(); 
     } 
} 
//============initial 
void initial_lcd() 
{ 
     reset=0; /*低电平复位*/ 
    delav(20):
     reset=1; /*复位完毕*/ 
    delay(20);
    transfer_command(0xe2); /*软复位*/
```

```
delay(5);
transfer_command(0x2c); /*升压步聚 1*/
delay(5);
transfer_command(0x2e); /*升压步聚 2*/
delay(5);
 transfer_command(0x2f); /*升压步聚 3*/ 
delav(5):
 transfer_command(0x25); /*粗调对比度,可设置范围 0x20~0x27*/ 
transfer_command(0x81); /*微调对比度*/
transfer_command(0x22); /*微调对比度的值,可设置范围 0x00~0x3f*/
transfer_command(0xa2); /*1/9 偏压比(bias) */
transfer_command(0xc0); /*行扫描顺序: 从上到下*/
 transfer_command(0xa0); /*列扫描顺序:从左到右*/ 
transfer_command(0x40); /*起始行: 第一行开始*/
transfer command(0xaf); /*开显示*/
```
}

```
// \n= \n= \n= \n= \n= \n= \n[ \n  - \n  \n  - \n  \n  - \n  \n  - \n  \n  - \n  \n  - \n  \n  - \n  \n  - \n  \n  - \n  \n  - \n  \n  - \n  \n  - \n  \n  - \n  \n  - \n  \n  - \n  \n  - \n  \n  - \n  \n  - \n  \n  - \n  \n  - \n  \n  - \n  \n  - \n  \n  - \n  \n  - \n  \n  - \n  \n  - \n  \n  - \n  \n  - \n  \nvoid clear_screen() 
{ 
       unsigned char i, j;
       for(i=0;i<9;i+1)
        { 
          \csc 1=0;
               transfer_command(0xb0+i); 
              transfer command (0x10);
               transfer_command(0x00); 
              for (j=0; j\leq 132; j++) { 
                    transfer data(0x00);
 } 
        } 
} 
//==================display a piture of 128*64 dots================ 
void disp_grap(char *dp) 
{ 
        int i,j; 
       for (i=0; i \le 8; i++) { 
              cs1=0:
              transfer command(0xb0+i); //set page address,
              transfer command(0x10);
              transfer_command(0x00);
```

```
for(j=0;j<128;j++)
             { 
                  transfer_data(*dp); 
                 dp++;
            } 
      } 
} 
// \n= \n= \n= \n= \n= \n{transfer command to LCM =\n}void transfer_command(int data1) 
{ 
     cs1=0;
      rs=0; 
      rd=0; 
      wr=0:
      P1=data1; 
      rd=1; 
       cs1=1; 
       rd=0; 
} 
//-----------transfer data to LCM--------------- 
void transfer_data(int data1) 
{ 
     cs1=0;
    rs=1; rd=0; 
      wr=0;
      P1=data1; 
     rd=1;
      cs1=1;
      rd=0; 
} 
// \text{---} \text{---} \text{---} \text{--} \text{---} \text{--} \text{---}void delay(int i) 
{ 
  int j,k; 
 for (j=0; j \le i; j++)for (k=0; k\leq 990; k++);
} 
// \text{---} \text{---} \text{---} \text{---} \text{--} \text{---} \text{---}void Delay1(int i) 
{
```

```
 int j,k; 
 for (j=0; j \le i; j++)for (k=0; k<10; k++);
} 
//--------------wait a switch,jump out if P2.0 get a signal"0"------------------ 
void waitkey() 
{ 
  repeat: 
     if (P2&0x01) goto repeat; 
     else delay(6); 
      if (P2&0x01) goto repeat; 
      else 
     delay(40);;
} 
char code graphic1[]={ 
/*-- 调入了一幅图像:。。。 --*/ 
/*-- 宽度 x 高度=128x64
};
```